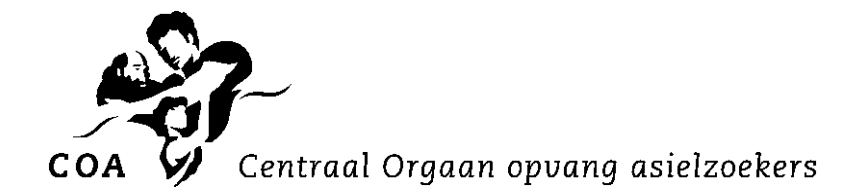

# **Klantprofiel in TVS m.b.t integratie en participatie vergunninghouder**

d.d. 1 augustus 2023

# **Inleiding**

In de Wet inburgering 2021 (Wi2021) voert de gemeente de regie over het inburgeringstraject van de vergunninghouder vanaf het moment van koppeling tot aan huisvesting. Een goede samenwerking tussen gemeenten en het COA is belangrijk om een doorlopende inburgeringslijn van het COA naar de gemeente te waarborgen. Hiervoor hebben het ministerie van Sociale Zaken en Werkgelegenheid (SZW), Vereniging Nederlandse Gemeenten (VNG), Divosa en het COA een Handreiking Scenario's warme overdracht van COA naar gemeente samengesteld.

Informatieoverdracht vanuit het COA naar de gemeente vindt plaats via

- Het klantprofiel en nareisprofiel in het [Taakstellingvolgsysteem](https://www.coa.nl/nl/taakstellingvolgsysteem) (TVS)
- Driegesprek met vergunninghouder, gemeente en casemanager COA, op initiatief van de gemeente

In dit document vindt u uitleg over het Taakstellingvolgsysteem (TVS) en een toelichting op de onderwerpen in het klantprofiel. Meer informatie over vroege integratie en participatie bij het COA vindt u [hier.](https://www.coa.nl/nl/voor-gemeenten/vroege-integratie-en-participatie)

# **1. Taakstellingvolgsysteem (TVS)**

TVS is een applicatie waarmee het COA gegevens deelt met gemeenten. In TVS staat de informatie die de vergunninghouder heeft gedeeld met de COA-medewerker en waarvoor hij toestemming heeft gegeven voor overdracht naar de gemeente. Deze toestemming is overigens alleen nog nodig voor vergunninghouders die vallen onder de Wet inburgering 2013 (Wi2013). In de Wi2021 bestaat een wettelijke grondslag voor het delen van gegevens tussen het COA en de gemeente.

Als u vragen heeft over TVS, kunt u mailen naar [FMUitstroomondersteuning@coa.nl](mailto:FMUitstroomondersteuning@coa.nl) of bellen naar nr. 088-7157199.

# **1.1 Inloggen TVS en startpagina**

Zodra u TVS [opent](https://aanbodmodel.coa.nl/) en inlogt, komt u terecht op de 'Startpagina'. Hierop staat een welkomsttekst en de indeling van de uitplaatsingsregio's met bijbehorende regievoerders. Afhankelijk van uw autorisatie, ziet u onderstaande tabbladen:

#### **COA** | Centraal Orgaan opvang asielzoekers

Startpagina | Profiel | Vergunninghouders | Koppelstatus | Taakstelling | Rapportage | Hervestigers | Nareizigers | Voordrachten | Uitloggen

Voor vroege integratie en participatie zijn de tabbladen 'Profiel', 'Vergunninghouders' en 'Nareizigers' van belang.

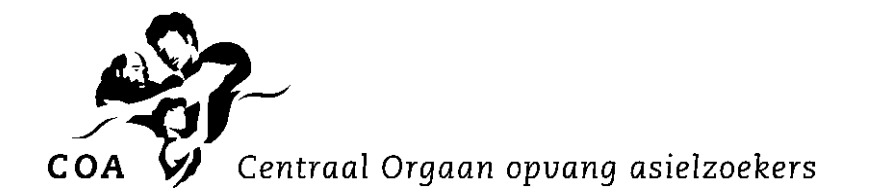

# **1.2 Contactpersoon toevoegen aan TVS** → **Tabblad Profiel**

Het COA verstrekt gemeenten informatie over vergunninghouders ten behoeve van huisvesting. Gemeenten hebben daarvoor in TVS één of meerdere contactpersonen. Als u toegang wenst tot TVS in het kader van uw rol voor de inburgering van vergunninghouders kan de TVScontactpersoon van uw gemeente u toevoegen als contactpersoon, via onderstaande velden:

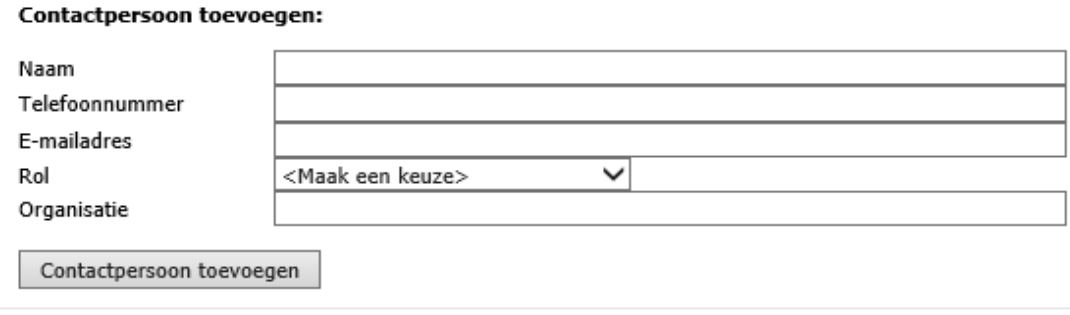

Als u bent toegevoegd, verschijnt u in de lijst met contactpersonen van uw gemeente.

Het COA heeft alleen toestemming van de vergunninghouder voor gegevensoverdracht naar de gemeente. U kunt als gemeente een contactpersoon van een andere organisatie (bijvoorbeeld degene die de maatschappelijke begeleiding namens u uitvoert) in TVS toevoegen. U moet dan eerst vaststellen of u in het kader van uw wettelijke taak (of een andere rechtsgrond) gegevens van de vergunninghouder mag delen met deze derde partij. U bent namelijk in dit geval als gemeente verantwoordelijk voor het waarborgen van de wettelijke vereisten op het gebied van de privacywetgeving.

Indien een medewerker van de gemeente (of van een derde partij) geen rol meer heeft bij de inburgering of huisvesting van vergunninghouders, moet deze persoon uit de lijst met contactpersonen worden verwijderd. Gebruik hiervoor de knop  $\star$  (verwijderen).

# **1.3 Klantprofiel en nareisprofiel** → **Tabblad Vergunninghouders**

Bij het tabblad Vergunninghouders kunt u zoekcriteria selecteren (waaronder het klantprofiel/nareisprofiel) en een lijst oproepen van de vergunninghouders die gekoppeld zijn aan uw gemeente. Als u op Historisch 'Ja' zoekt, ziet u ook de vergunninghouders die al in uw gemeente zijn gehuisvest.

In de lijst klikt u de vergunninghouder aan van wie u de gegevens wilt inzien.

In het scherm worden eerst de basisgegevens weergegeven, zoals V-nummer, BSN, Naam, etc.

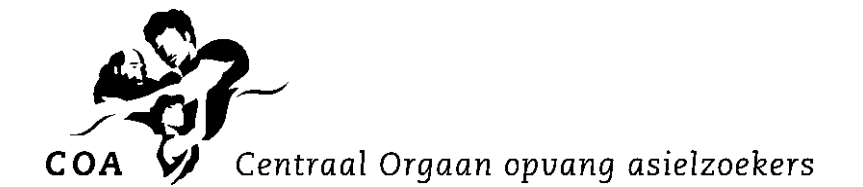

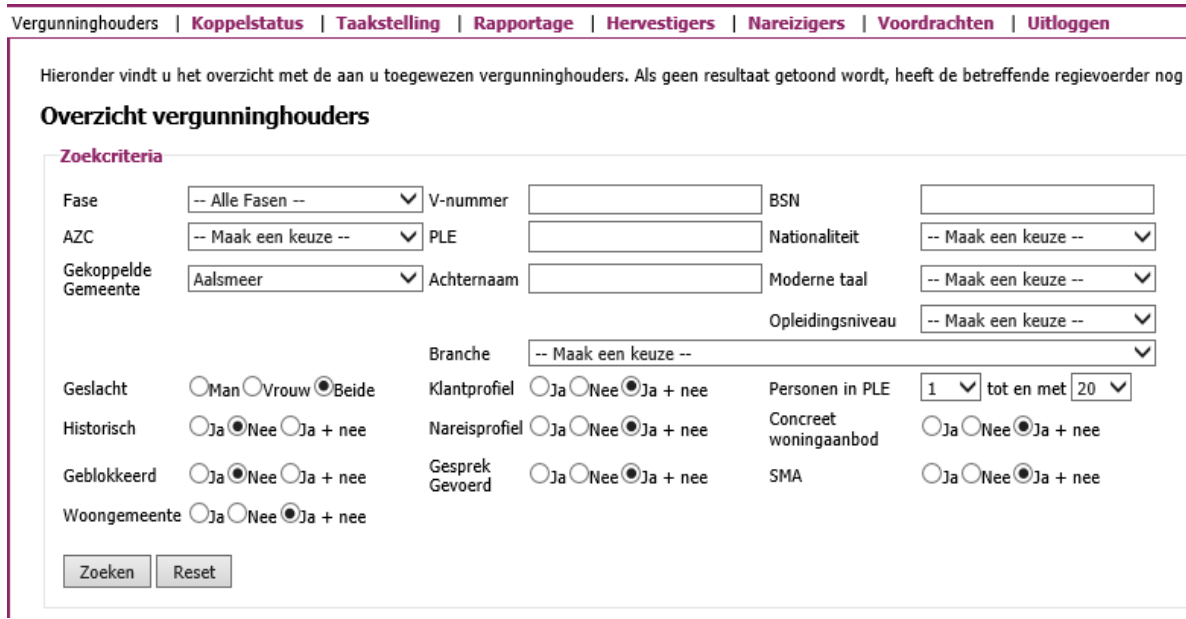

# **1.4 Notificaties ontvangen**

U kunt bij het Menu-item Profiel, via de knop (wijzigen) de notificaties of de notificaties per veld aanvinken die u wilt ontvangen. Zie in de bijlagen op pagina 14-15 de mogelijke notificaties die u kunt aanvinken. Als u bijvoorbeeld 'klantprofiel' aanvinkt, krijgt u elke keer dat de casemanager van het COA een klantprofiel doorzet in TVS een notificatie.

Als u bij de notificaties per veld een bepaald gegeven aanvinkt, krijgt u iedere keer dat dit gegeven wijzigt in het registratiesysteem van het COA bij een van de vergunninghouders die aan uw gemeente is gekoppeld een notificatie. Dit is een e-mail met een link: als u op deze link klikt, wordt u, indien u bent ingelogd in TVS, doorgeleid naar de (dus deels gewijzigde) gegevens van de betreffende vergunninghouder.

# **2. Het klantprofiel**

# **2.1 Waar vindt u het klantprofiel?**

Het klantprofiel (en ook het nareisprofiel) is een Pdf-bestand dat u downloadt via een link (zie oranje pijl). U scrolt hiervoor in het tabblad Vergunninghouders naar beneden totdat u het onderstaande scherm ziet. Een andere manier is om in de linker kolom direct op 'Plaatsingseenheid + downloads (of formulieren)' te klikken.

In dit scherm staan verschillende formulieren, zoals het klantprofiel en het nareisprofiel.

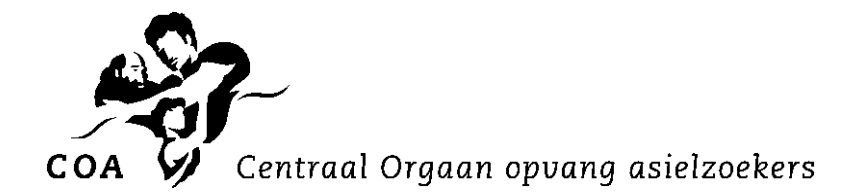

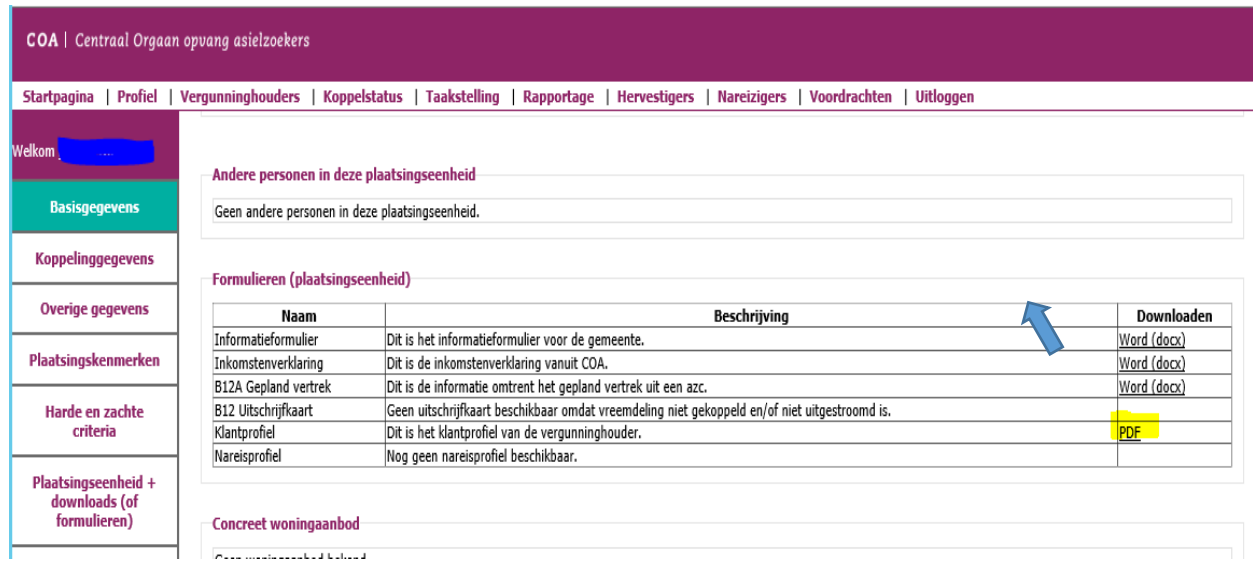

Als in de beschrijving bij 'klantprofiel' staat *Nog geen klantprofiel beschikbaar*, dan heeft de casemanager van het COA het klantprofiel nog niet doorgezet in TVS. U kunt dan contact opnemen met de [opvanglocatie](https://www.coa.nl/nl/locatiezoeker) waar de vergunninghouder verblijft en vragen naar de 'casemanagers'. De betreffende casemanager zal het klantprofiel dan alsnog via TVS doorzetten naar de gemeente.

Als de vergunninghouder (Wi2013) geen toestemming heeft gegeven voor overdracht van zijn gegevens naar de gemeente, staat in de beschrijving bij 'klantprofiel' of 'nareisprofiel' *Er is geen toestemming overdracht gegeven.*

# **2.2 Welke gegevens staan er in het klantprofiel?**

Het klantprofiel bevat de informatie die het COA tijdens het verblijf van de vergunninghouder heeft geregistreerd en die gericht is op (een doorgaande lijn van) participatie en integratie. Het klantprofiel bevat de volgende gegevens:

- Persoonlijke gegevens
- Familiegegevens
- Voorinburgering
- Nederlandse taal
- Kennis Nederlandse Maatschappij (KNM), introPVT en introMAP
- Individuele begeleiding
- Educatieve gegevens
- Arbeidsgegevens
- Toekomst in Nederland
- Contactpersoon COA

De casemanager van het COA zet na het eerste begeleidingsgesprek (normaliter binnen een week na vergunningverstrekking) het klantprofiel in TVS door naar de gemeente. Zo weet u ook snel wie de contactpersoon van de vergunninghouder bij het COA is. U kunt dan met deze casemanager contact opnemen. De contactgegevens van de casemanager staan onderaan in het klantprofiel.

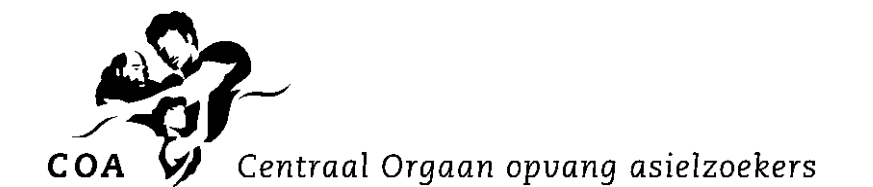

De klantmanager van de gemeente kan in TVS bij de statushouder zijn contactgegevens vastleggen. Zo kan de casemanager van het COA desgewenst contact met de juiste klantmanager opnemen.

Na dit eerste gesprek is de informatie in het klantprofiel nog beperkt. Als de vergunninghouder langer bij het COA verblijft, komt er meer informatie beschikbaar. De casemanager zet dan in TVS een geactualiseerd klantprofiel door naar de gemeente; in ieder geval gebeurt dit op deze momenten:

- na koppeling, zodra de vergunninghouder hiervoor toestemming heeft verleend,
- na afronding van de Voorinburgering (indien van toepassing),
- voorafgaand aan het driegesprek,
- op het moment van verhuizing naar de gemeente.

## Het nareisprofiel

Een deel van de nareizigers verblijft kort in de opvang van het COA. Ook voor deze vergunninghouders is een informatieoverdracht naar gemeenten belangrijk. Hiertoe voert het COA al in een eerder stadium screeningsgesprekken met nareizigers op de centrale ontvangstlocatie (col) in Ter Apel. De COA-medewerker registreert direct na dit gesprek de informatie van de nareiziger en zet dan het zogenaamde nareisprofiel in TVS door naar de toekomstige gemeente. Door hun korte verblijfsduur bij het COA kunnen deze nareizigers geen programma's bij het COA volgen (zoals Voorinburgering). Zo'n nareisprofiel bevat dan ook minder gegevens dan het klantprofiel. Wanneer nareizigers langere tijd in de opvang verblijven, wordt - net als voor andere vergunninghouders - een uitgebreider klantprofiel verstuurd.

## **Tabblad Nareizigers**

Als de vergunninghouder gezinshereniging heeft aangevraagd, ziet u in TVS op het tabblad Nareizigers – bij MVV stap wat het stadium is van de aanvraag. Ook kunt u hier verschillende zoekcriteria selecteren om meer informatie te krijgen.

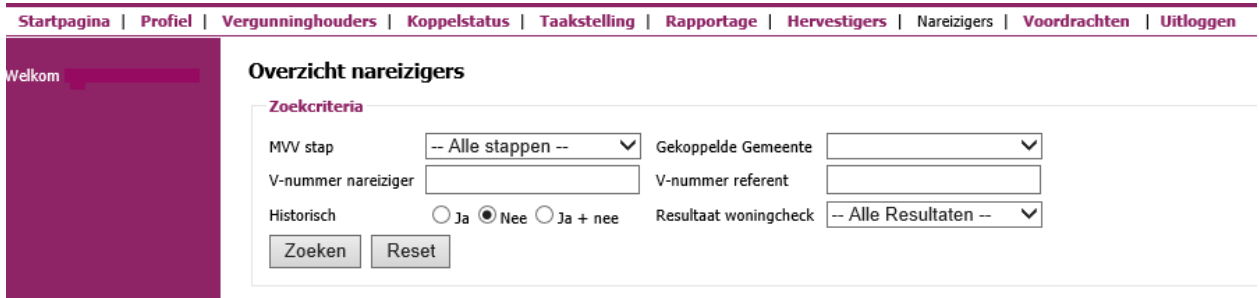

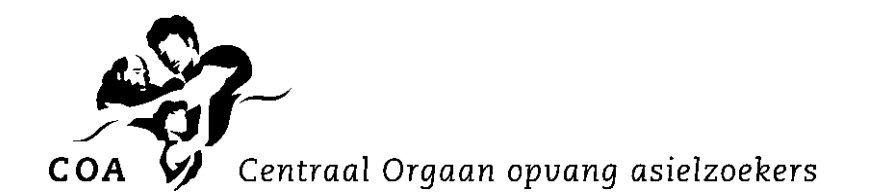

# **3. Toelichting gegevens in het klantprofiel**

Rechts bovenin het klantprofiel staat de **datum** waarop de casemanager het klantprofiel heeft doorgezet in TVS naar de gemeente. Als de casemanager een hernieuwde versie van het klantprofiel doorzet, wordt deze datum door de meer recente datum overschreven.

## **3.1 Persoonlijke gegevens**

**PERSOONLIJKE GEGEVENS** 

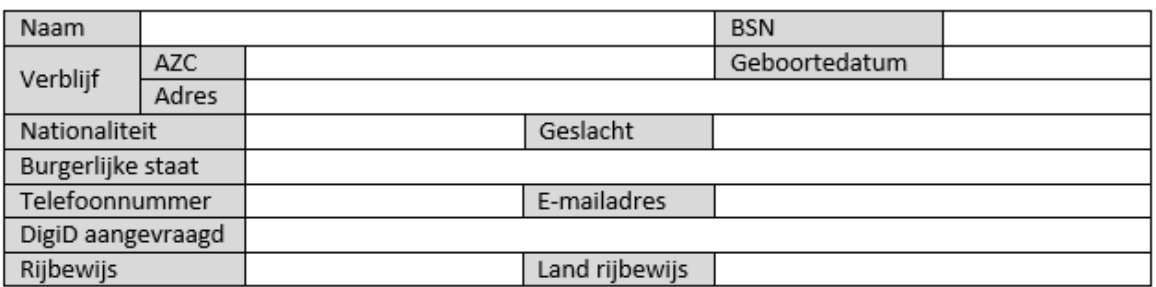

Bij **Persoonlijke gegevens** staan de naam van de vergunninghouder, zijn BSN, adres (azc of elders), geboortedatum, nationaliteit, geslacht, burgerlijke staat en contactgegevens (telefoonnummer en e-mail).

Bij **DigiD aangevraagd** staat vermeld of de vergunninghouder een DigiD heeft.

Bij **Rijbewijs** staat of de vergunninghouder een rijbewijs heeft en in welk land hij dit behaald heeft.

## **3.2 Familiegegevens**

#### **FAMILIEGEGEVENS**

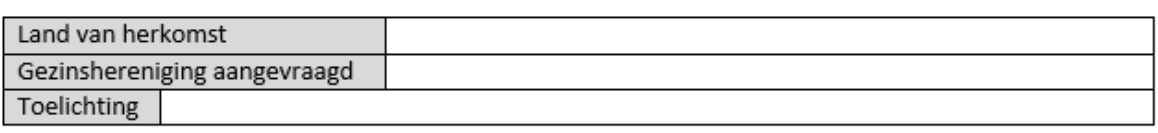

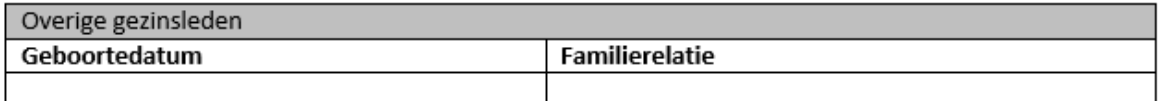

Bij **Familiegegevens** staat vermeld of de vergunninghouder gezinshereniging bij de IND heeft aangevraagd. In de **toelichting** staat om welke gezinsleden het gaat, met daarbij vermeld hun leeftijd; bij **Land van herkomst** staat hun nationaliteit.

Bij **Overige gezinsleden** staan de gezins- en familieleden van de vergunninghouder die al in Nederland zijn en mee uitgeplaatst worden naar de gemeente. Vermeld wordt hierbij de familierelatie met de vergunninghouder en ieders geboortedatum.

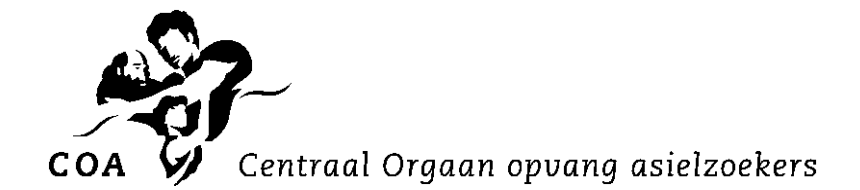

# **3.3 Voorinburgering**

#### **VOORINBURGERING**

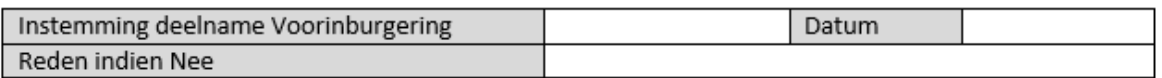

Vanuit de Wet inburgering 2021 heeft het COA aanbodplicht van het programma Voorinburgering aan iedere inburgeringsplichtige vergunninghouder. De vergunninghouder beslist zelf of hij meedoet aan de Voorinburgering. Het programma is niet verplicht, het COA hanteert wel een aanpak van 'vanzelfsprekende deelname'. De gemaakte keuze (en de datum) staat vermeld bij **Instemming deelname Voorinburgering**. Als de vergunninghouder niet deelneemt, wordt de reden hiervan vermeld. Als de gemeente aan de casemanager van het COA heeft aangegeven dat de gemeente start met het reguliere inburgeringstraject en dat Voorinburgering daarom niet nodig is, wordt dit als reden bij instemming 'Nee' vermeld: 'Start regulier inburgeringstraject'.

Voor de samenwerking tussen het COA en gemeenten hebben het ministerie van Sociale Zaken en Werkgelegenheid (SZW), Vereniging Nederlandse Gemeenten (VNG), Divosa en het COA een Handreiking Scenario's warme overdracht van COA naar gemeente samengesteld. Een gemeente kan met het reguliere inburgeringstraject starten terwijl de vergunninghouder al begonnen is met het programma Voorinburgering. De gemeente geeft dit dan door aan de casemanager van het COA, met het verzoek de Voorinburgering te beëindigen. Ook kan de gemeente in TVS bij 'Inburgerings- en opleidingstrajecten' aangeven dat een vergunninghouder is gestart met zijn inburgeringstraject.

Het programma Voorinburgering bestaat uit de onderdelen:

- Nederlandse taal (Nt2)
- Kennis van de Nederlandse Maatschappij (KNM), inclusief introPVT en introMAP
- Individuele begeleiding en informatieoverdracht

U vindt [hier](https://www.coa.nl/nl/programma-voorbereiding-op-inburgering) meer informatie over het programma Voorinburgering.

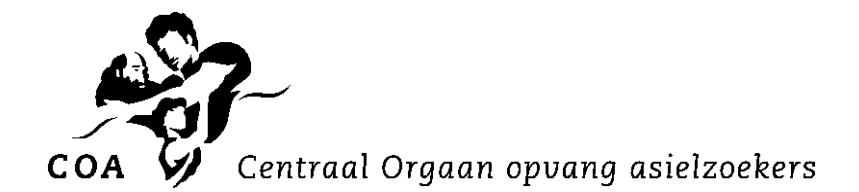

## **3.4 Nederlandse taal**

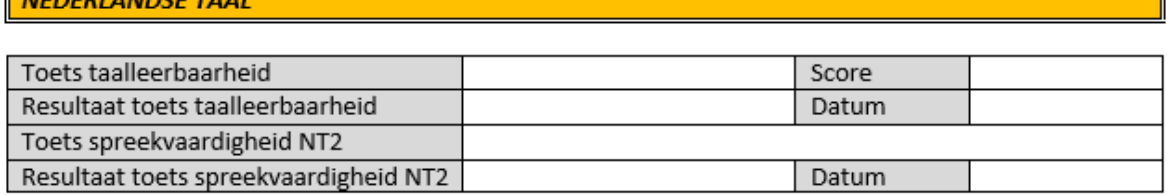

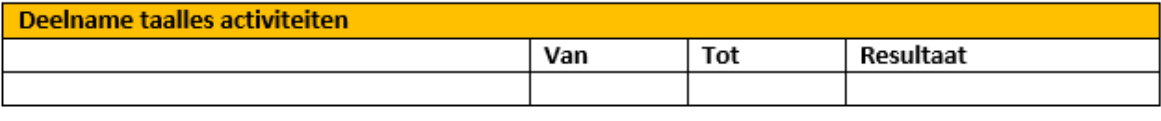

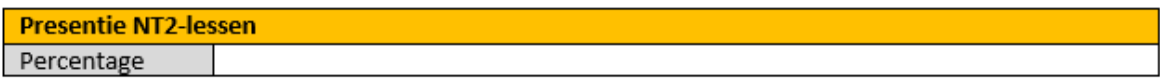

De vergunninghouder krijgt bij het COA maximaal 115 uur taalles, gedurende gemiddeld 14 weken. Nt2-docenten verzorgen de taallessen in drie niveaugroepen: analfabeten, laagopgeleiden en middelbaar/hoogopgeleiden. Het COA werkt met de taallesmaterialen van uitgeverij KleurRijker, met name *TaalCompleet* en *Praat je mee?.*

De vergunninghouder maakt bij de start van zijn taalles een **Toets taalleerbaarheid** (van Bureau ICE). Vermeld staat of hij de toets in de variant Nt2 of Alfa heeft gemaakt. De toets geeft een **score** van maximaal 25 punten. Ook de datum waarop de toets gemaakt is, staat vermeld.

Bij **Resultaat toets taalleerbaarheid** is, op basis van de behaalde score, vermeld of iemand een langzame (score 0-11), gemiddelde (score 12-18) of snelle leerling (score 19-25) is. De docent kan de vergunninghouder zo indelen in de juiste taalniveaugroep voor zijn taalles bij het COA.

Na afronding van de taallessen maakt de vergunninghouder een **Toets spreekvaardigheid**. Vermeld staat welke variant van de toets (Nt2 of Alfa) gemaakt is. De toets geeft het taalniveau aan dat de vergunninghouder heeft behaald, volgens het Europees Referentiekader voor Moderne Vreemde Talen. Bij **Resultaat toets spreekvaardigheid** staat het taalniveau dat de vergunninghouder heeft behaald: Pre-A1, A1, A2, B1, B2, C1 en C2. Ook de datum waarop de toets gemaakt is, staat vermeld.

Bij **Deelname taalles activiteiten** staat vermeld in welke taalniveaugroep (analfabeten, laagopgeleiden of midden/hoogopgeleiden) de vergunninghouder in welke periode taalles bij het COA heeft gevolgd. Bij **Resultaat** staat vermeld *Voldaan* of *Niet voldaan*. Wanneer de vergunninghouder de 115 uur taalles heeft gevolgd en daarbij tenminste 80% van de lesuren aanwezig is geweest, staat er *Voldaan*. Voldoet hij niet aan deze norm (bijvoorbeeld omdat hij eerder uitstroomt naar de gemeente), dan staat er *Niet voldaan*.

Bij **Presentie Nt2-lessen** staat vermeld hoeveel uur de vergunninghouder in de taalles aanwezig is geweest. Dit wordt uitgedrukt in een percentage, op basis van de aangeboden lessen en dus niet op basis van de 115 uur. Er zijn vier categorieën: 0-40%, 40-60%, 60-80% of 80-100%.

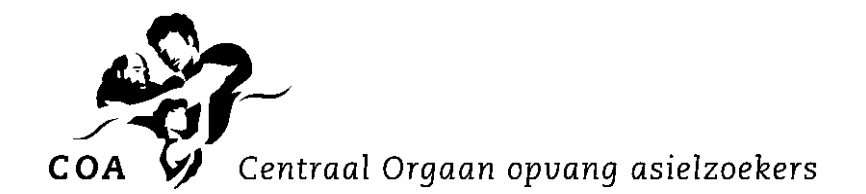

# **3.5 Kennis van de Nederlandse Maatschappij (KNM)**

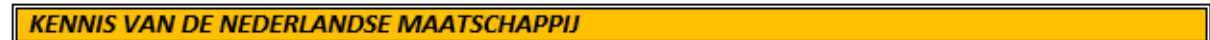

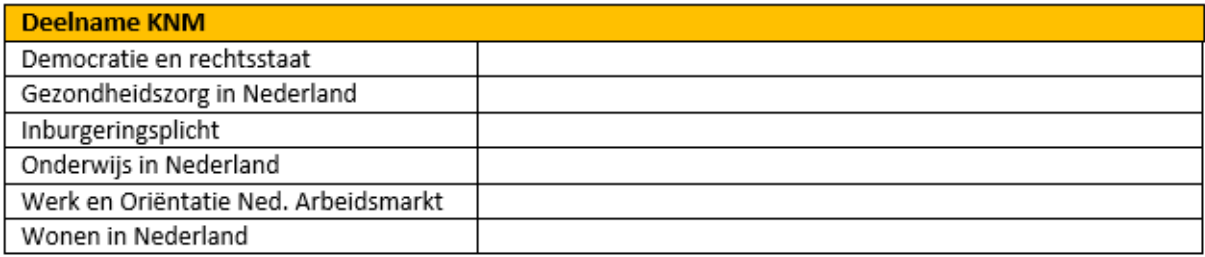

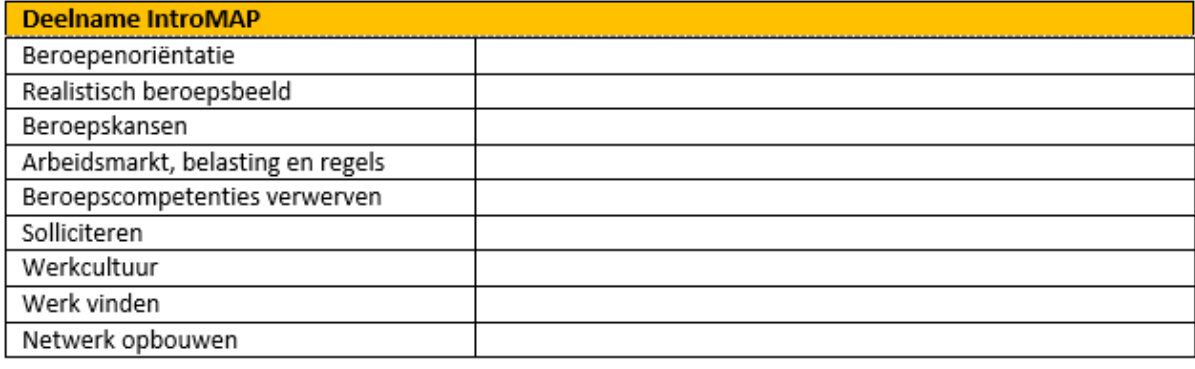

**Deelname IntroPVT** 

## **Deelname KNM**

In de KNM-training wordt de vergunninghouder voorbereid op zijn verblijf in de gemeente en op zijn inburgering in de Nederlandse maatschappij. Het programma wordt in taalgroepen uitgevoerd, met inzet van een tolk. Eventueel kan de KNM in een individueel gesprek gegeven worden, bijvoorbeeld als er geen taalgroep gevormd kan worden. In totaal wordt 15 uur training gegeven, verdeeld over vijf modules:

- Democratie en rechtsstaat
- Gezondheidszorg in Nederland
- Inburgeringsplicht
- Onderwijs in Nederland
- Wonen in Nederland

Bij iedere module staat vermeld of de vergunninghouder aan deze module deelgenomen heeft.

*Noot: de module Werk en Oriëntatie Nederlandse Arbeidsmarkt (ONA) staat nog vermeld in het klantprofiel omdat er ook in 2023 vergunninghouders uitstromen naar de gemeente die vallen onder de Wet inburgering 2013 en die daarmee in de KNM-training deze module hebben gevolgd.*

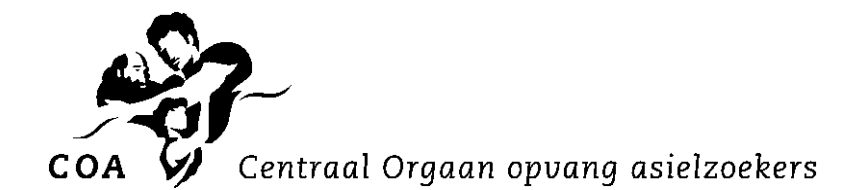

## **Deelname introMAP**

Vergunninghouders die vallen onder de Wi2021 krijgen de introductiemodule Arbeidsmarkt en Participatie (introMAP) aangeboden. In de training introMAP (15 uur) worden de volgende onderwerpen behandeld:

- Beroepenoriëntatie
- Realistisch beroepsbeeld
- Beroepskansen
- Arbeidsmarkt, belasting en regels
- Beroepscompetenties verwerven
- Solliciteren
- Werkcultuur
- Werk vinden
- Netwerk opbouwen

Bij ieder onderwerp staat vermeld of de vergunninghouder aan dit onderwerp deelgenomen heeft.

## **Deelname introPVT**

In de KNM-training is met ingang van de Wi2021 de introductiemodule

Participatieverklaringstraject (introPVT) opgenomen. In deze introPVT worden de vier kernwaarden van de Nederlandse samenleving behandeld: vrijheid, gelijkwaardigheid, solidariteit en participatie. Deze module is een onderdeel van de module Democratie en rechtstaat.

Vermeld wordt of de vergunninghouder aan deze module heeft deelgenomen.

## **3.6 Individuele begeleiding**

# **INDIVIDUELE BEGELEIDING TIAF** Contact UAF Datum contact UAF Internationale diplomawaardering/indicatie onderwijsniveauwaardering (IDW/ION)/ opleidingswaardering Waardering aangevraagd Voor Nederlands niveau Richting

**DUO lening toegekend** 

Bij **UAF** (Stichting voor Vluchteling-Studenten [UAF\)](https://www.uaf.nl/) staat vermeld of (en op welke datum) de vergunninghouder contact met het UAF heeft opgenomen.

Bij **Internationale diplomawaardering/indicatie onderwijsniveauwaardering [\(IDW/ION\)](https://www.idw.nl/nl/diplomawaardering.html)/ opleidingswaardering** staat vermeld of de vergunninghouder een waardering van zijn diploma heeft aangevraagd en zo ja, welke van de drie mogelijke waarderingen het betreft.

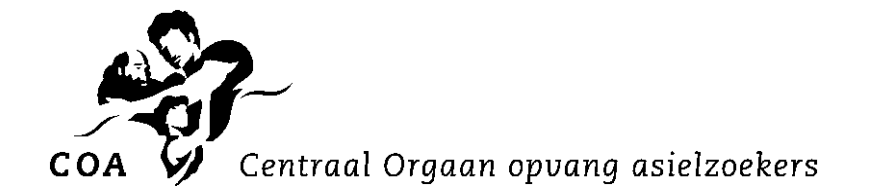

Als hij een waardering heeft ontvangen, staat het resultaat vermeld bij 'Nederlands niveau' en 'Richting'.

Bij **DUO lening toegekend** staat de datum van toekenning vermeld in het geval een DUO-lening aan de vergunninghouder is toegekend.

*Noot: met ingang van de Wet inburgering 2021 krijgen vergunninghouders geen DUO-lening meer. Dit item staat nog in het klantprofiel omdat er ook in 2023 vergunninghouders uitstromen naar de gemeente die vallen onder de Wet inburgering 2013.*

#### **3.7 Educatieve gegevens**

**EDUCATIEVE GEGEVENS** Opleidingsniveau

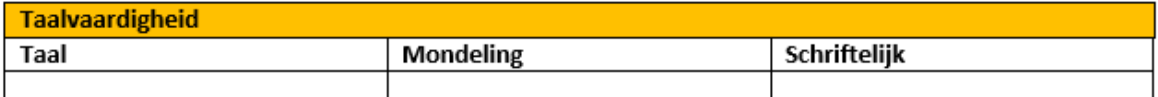

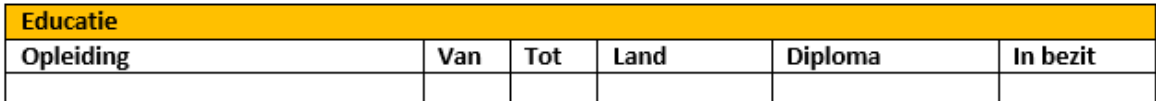

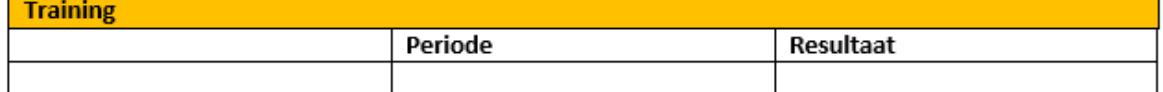

De casemanager vermeldt bij **Opleidingsniveau** zijn inschatting van het niveau van opleiding van de vergunninghouder: analfabeet, analfabeet Latijn, laag, middelbaar of hoog.

Bij **Taalvaardigheid** staan de talen vermeld die de vergunninghouder beheerst. Per taal wordt voor zowel mondeling als schriftelijk aangegeven in welke mate hij een taal beheerst: goed, redelijk of zwak.

Bij **Educatie** staan de opleidingen vermeld die een vergunninghouder heeft gevolgd. Ook de periode en het land waarin hij een opleiding heeft gevolgd (als land van herkomst, Nederland), staan vermeld. En aangegeven wordt of hij een diploma heeft behaald en of hij dat kan tonen. Het COA gebruikt de gegevens van het [Nuffic](https://www.nuffic.nl/onderwerpen/diploma/onderwijssystemen) voor informatie over de verschillende buitenlandse onderwijssystemen.

Bij **Training** staat vermeld welke trainingen een vergunninghouder heeft gevolgd die van belang kunnen zijn voor zijn participatie en integratie, in welke periode en met welk resultaat (als certificaat of bewijs van deelname).

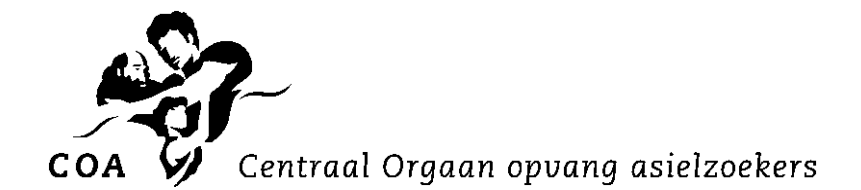

#### **3.8 Arbeidsgegevens**

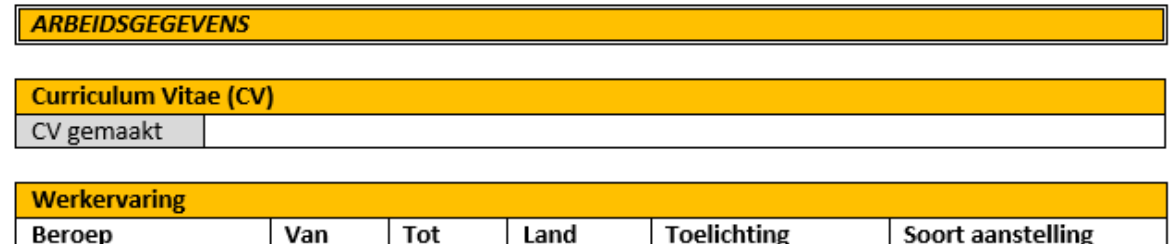

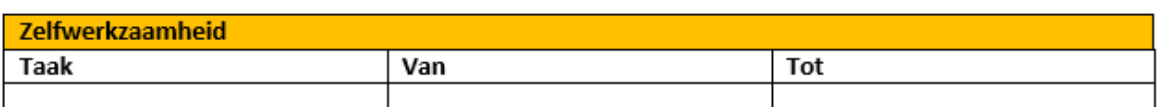

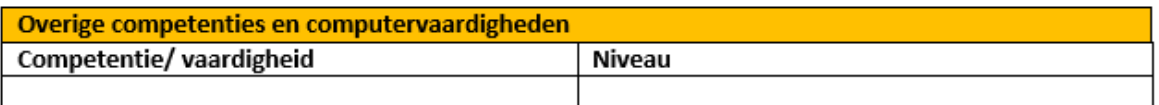

**Vrijetijdsbesteding (hobby's)** 

Bij **Curriculum vitae (CV)** staat of de vergunninghouder een CV heeft gemaakt. Als hier 'ja' staat, kunt u de vergunninghouder zelf vragen naar zijn CV.

Bij **Werkervaring** staan de beroepen/werkervaringen van de vergunninghouder in ruime zin vermeld. De periode en het land waarin de ervaring is opgedaan staan vermeld. En ook wat voor soort aanstelling het betrof, als vast/tijdelijk contract of vrijwilligerswerk.

**Zelfwerkzaamheid** is onderdeel van de 'zinvolle dagbesteding' tijdens het verblijf van de bewoner bij het COA. De vergunninghouder kan tegen een geringe vergoeding op of rond de locatie dan diverse werkzaamheden verrichten. Vermeld staat welke activiteiten de bewoner in welke periode heeft uitgevoerd.

Bij **Overige competenties en computervaardigheden** staan competenties en ICT-vaardigheden vermeld die van belang kunnen zijn voor de integratie en participatie van de vergunninghouder. Competenties zijn bijvoorbeeld ontwikkelingsbereidheid, samenwerken, eigen initiatief, flexibiliteit, doorzettingsvermogen en geduld.

ICT-vaardigheden zijn bijvoorbeeld het kunnen omgaan met internet, Facebook, Word, of Excel. Per competentie/vaardigheid staat het niveau vermeld: goed, redelijk of zwak.

Bij **Vrijetijdsbesteding (hobby's)** staat vermeld wat de vergunninghouder graag doet/gedaan heeft in zijn vrije tijd, gericht op het belang hiervan voor zijn inburgering in de gemeente.

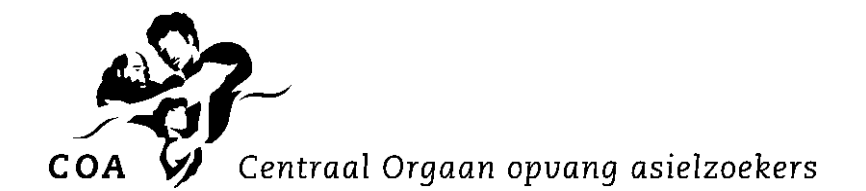

## **3.9 Toekomst in Nederland**

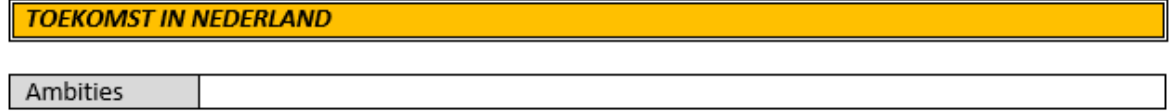

Bij **Ambities** staat aangegeven wat de vergunninghouder heeft vermeld over zijn plannen, ideeën of wensen voor zijn inburgering in Nederland.

## **Vragen over een vergunninghouder?**

U kunt met vragen over een vergunninghouder contact opnemen met de betreffende casemanager van het COA. Zijn contactgegevens staan onderaan het klantprofiel.

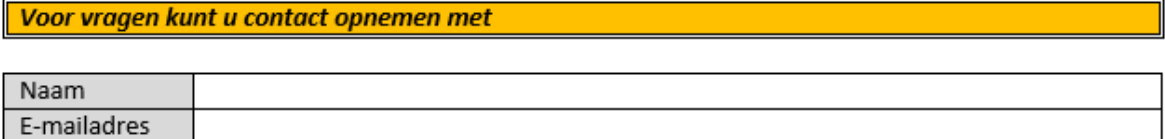

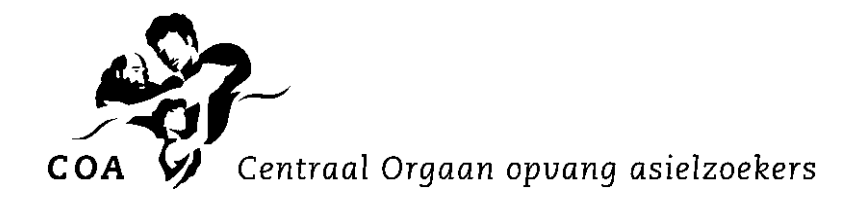

# **Bijlage Overzicht mogelijke Notificaties in TVS**

# **Notificaties**

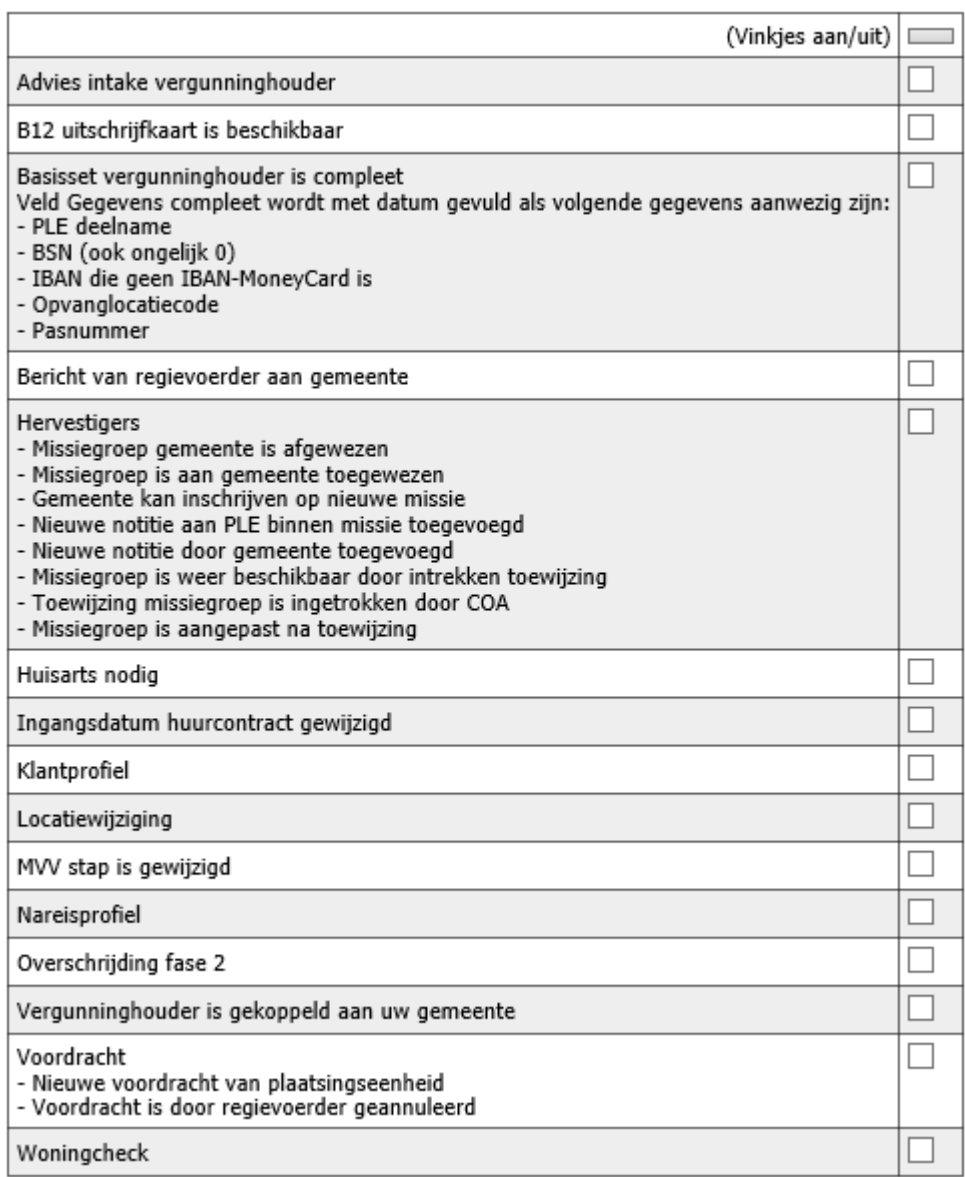

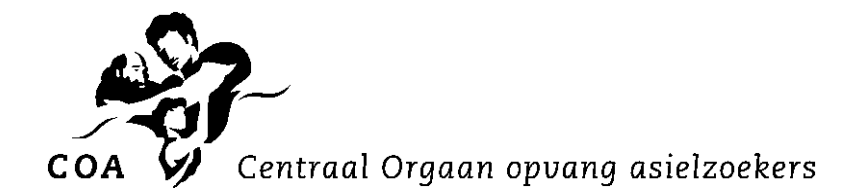

# **Bijlage Overzicht mogelijke Notificaties per veld in TVS**

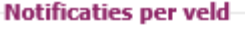

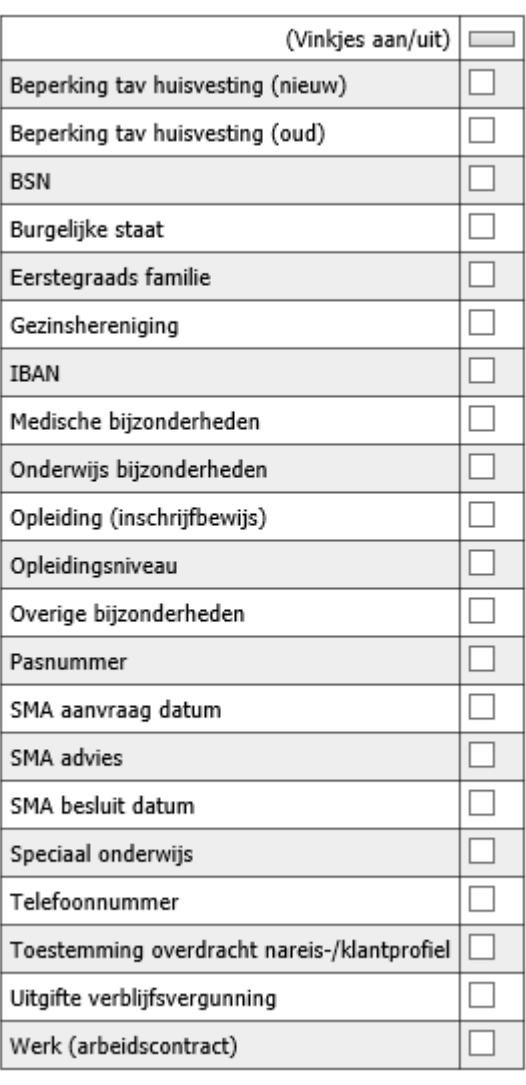